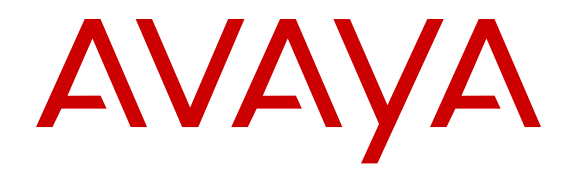

# **Avaya Fabric Orchestrator Solution Description**

Release 1.0 NN48100-100 Issue 01.01 November 2015

#### **Notice**

While reasonable efforts have been made to ensure that the information in this document is complete and accurate at the time of printing, Avaya assumes no liability for any errors. Avaya reserves the right to make changes and corrections to the information in this document without the obligation to notify any person or organization of such changes.

#### **Documentation disclaimer**

"Documentation" means information published by Avaya in varying mediums which may include product information, operating instructions and performance specifications that Avaya may generally make available to users of its products and Hosted Services. Documentation does not include marketing materials. Avaya shall not be responsible for any modifications, additions, or deletions to the original published version of documentation unless such modifications, additions, or deletions were performed by Avaya. End User agrees to indemnify and hold harmless Avaya, Avaya's agents, servants and employees against all claims, lawsuits, demands and judgments arising out of, or in connection with, subsequent modifications, additions or deletions to this documentation, to the extent made by End User.

#### **Link disclaimer**

Avaya is not responsible for the contents or reliability of any linked websites referenced within this site or documentation provided by Avaya. Avaya is not responsible for the accuracy of any information, statement or content provided on these sites and does not necessarily endorse the products, services, or information described or offered within them. Avaya does not guarantee that these links will work all the time and has no control over the availability of the linked pages.

#### **Warranty**

Avaya provides a limited warranty on Avaya hardware and software. Refer to your sales agreement to establish the terms of the limited warranty. In addition, Avaya's standard warranty language, as well as information regarding support for this product while under warranty is available to Avaya customers and other parties through the Avaya Support website: [http://support.avaya.com/helpcenter/](http://support.avaya.com/helpcenter/getGenericDetails?detailId=C20091120112456651010)

[getGenericDetails?detailId=C20091120112456651010](http://support.avaya.com/helpcenter/getGenericDetails?detailId=C20091120112456651010) under the link "Warranty & Product Lifecycle" or such successor site as designated by Avaya. Please note that if You acquired the product(s) from an authorized Avaya Channel Partner outside of the United States and Canada, the warranty is provided to You by said Avaya Channel Partner and not by Avaya.

"Hosted Service" means a hosted service subscription that You acquire from either Avaya or an authorized Avaya Channel Partner (as applicable) and which is described further in Hosted SAS or other service description documentation regarding the applicable hosted service. If You purchase a Hosted Service subscription, the foregoing limited warranty may not apply but You may be entitled to support services in connection with the Hosted Service as described further in your service description documents for the applicable Hosted Service. Contact Avaya or Avaya Channel Partner (as applicable) for more information.

#### **Hosted Service**

THE FOLLOWING APPLIES IF YOU PURCHASE A HOSTED SERVICE SUBSCRIPTION FROM AVAYA OR AN AVAYA CHANNEL PARTNER (AS APPLICABLE), THE TERMS OF USE FOR HOSTED SERVICES ARE AVAILABLE ON THE AVAYA WEBSITE, [HTTP://SUPPORT.AVAYA.COM/LICENSEINFO](http://support.avaya.com/LicenseInfo) UNDER THE LINK "Avaya Terms of Use for Hosted Services" OR SUCH SUCCESSOR SITE AS DESIGNATED BY AVAYA, AND ARE APPLICABLE TO ANYONE WHO ACCESSES OR USES THE HOSTED SERVICE. BY ACCESSING OR USING THE HOSTED SERVICE, OR AUTHORIZING OTHERS TO DO SO, YOU, ON BEHALF OF YOURSELF AND THE ENTITY FOR WHOM YOU ARE DOING SO (HEREINAFTER REFERRED TO INTERCHANGEABLY AS "YOU" AND "END USER"), AGREE TO THE TERMS OF USE. IF YOU ARE ACCEPTING THE TERMS OF USE ON BEHALF A COMPANY OR OTHER LEGAL ENTITY, YOU REPRESENT THAT YOU HAVE THE AUTHORITY TO BIND SUCH ENTITY TO THESE

TERMS OF USE. IF YOU DO NOT HAVE SUCH AUTHORITY, OR IF YOU DO NOT WISH TO ACCEPT THESE TERMS OF USE, YOU MUST NOT ACCESS OR USE THE HOSTED SERVICE OR AUTHORIZE ANYONE TO ACCESS OR USE THE HOSTED SERVICE. YOUR USE OF THE HOSTED SERVICE SHALL BE LIMITED BY THE NUMBER AND TYPE OF LICENSES PURCHASED UNDER YOUR CONTRACT FOR THE HOSTED SERVICE, PROVIDED, HOWEVER, THAT FOR CERTAIN HOSTED SERVICES IF APPLICABLE, YOU MAY HAVE THE OPPORTUNITY TO USE FLEX LICENSES, WHICH WILL BE INVOICED ACCORDING TO ACTUAL USAGE ABOVE THE CONTRACT LICENSE LEVEL. CONTACT AVAYA OR AVAYA'S CHANNEL PARTNER FOR MORE INFORMATION ABOUT THE LICENSES FOR THE APPLICABLE HOSTED SERVICE, THE AVAILABILITY OF ANY FLEX LICENSES (IF APPLICABLE), PRICING AND BILLING INFORMATION, AND OTHER IMPORTANT INFORMATION REGARDING THE HOSTED SERVICE.

#### **Licenses**

THE SOFTWARE LICENSE TERMS AVAILABLE ON THE AVAYA WEBSITE, [HTTP://SUPPORT.AVAYA.COM/LICENSEINFO](http://support.avaya.com/LicenseInfo), UNDER THE LINK "AVAYA SOFTWARE LICENSE TERMS (Avaya Products)" OR SUCH SUCCESSOR SITE AS DESIGNATED BY AVAYA, ARE APPLICABLE TO ANYONE WHO DOWNLOADS, USES AND/OR INSTALLS AVAYA SOFTWARE, PURCHASED FROM AVAYA INC., ANY AVAYA AFFILIATE, OR AN AVAYA CHANNEL PARTNER (AS APPLICABLE) UNDER A COMMERCIAL AGREEMENT WITH AVAYA OR AN AVAYA CHANNEL PARTNER. UNLESS OTHERWISE AGREED TO BY AVAYA IN WRITING, AVAYA DOES NOT EXTEND THIS LICENSE IF THE SOFTWARE WAS OBTAINED FROM ANYONE OTHER THAN AVAYA, AN AVAYA AFFILIATE OR AN AVAYA CHANNEL PARTNER; AVAYA RESERVES THE RIGHT TO TAKE LEGAL ACTION AGAINST YOU AND ANYONE ELSE USING OR SELLING THE SOFTWARE WITHOUT A LICENSE. BY INSTALLING, DOWNLOADING OR USING THE SOFTWARE, OR AUTHORIZING OTHERS TO DO SO, YOU, ON BEHALF OF YOURSELF AND THE ENTITY FOR WHOM YOU ARE INSTALLING, DOWNLOADING OR USING THE SOFTWARE (HEREINAFTER REFERRED TO INTERCHANGEABLY AS "YOU" AND "END USER"), AGREE TO THESE TERMS AND CONDITIONS AND CREATE A BINDING CONTRACT BETWEEN YOU AND AVAYA INC. OR THE APPLICABLE AVAYA AFFILIATE ("AVAYA").

Avaya grants You a license within the scope of the license types described below, with the exception of Heritage Nortel Software, for which the scope of the license is detailed below. Where the order documentation does not expressly identify a license type, the applicable license will be a Designated System License. The applicable number of licenses and units of capacity for which the license is granted will be one (1), unless a different number of licenses or units of capacity is specified in the documentation or other materials available to You. "Software" means computer programs in object code, provided by Avaya or an Avaya Channel Partner, whether as stand-alone products, pre-installed on hardware products, and any upgrades, updates, patches, bug fixes, or modified versions thereto. "Designated Processor" means a single stand-alone computing device. "Server" means a Designated Processor that hosts a software application to be accessed by multiple users. "Instance" means a single copy of the Software executing at a particular time: (i) on one physical machine; or (ii) on one deployed software virtual machine ("VM") or similar deployment.

#### **License types**

Designated System(s) License (DS). End User may install and use each copy or an Instance of the Software only on a number of Designated Processors up to the number indicated in the order. Avaya may require the Designated Processor(s) to be identified in the order by type, serial number, feature key, Instance, location or other specific designation, or to be provided by End User to Avaya through electronic means established by Avaya specifically for this purpose.

Concurrent User License (CU). End User may install and use the Software on multiple Designated Processors or one or more Servers, so long as only the licensed number of Units are accessing and using the Software at any given time. A "Unit" means the unit on which Avaya, at its sole discretion, bases the pricing of its licenses and can be, without limitation, an agent, port or user, an e-mail or voice mail

account in the name of a person or corporate function (e.g., webmaster or helpdesk), or a directory entry in the administrative database utilized by the Software that permits one user to interface with the Software. Units may be linked to a specific, identified Server or an Instance of the Software.

Database License (DL). End User may install and use each copy or an Instance of the Software on one Server or on multiple Servers provided that each of the Servers on which the Software is installed communicates with no more than one Instance of the same database.

CPU License (CP). End User may install and use each copy or Instance of the Software on a number of Servers up to the number indicated in the order provided that the performance capacity of the Server(s) does not exceed the performance capacity specified for the Software. End User may not re-install or operate the Software on Server(s) with a larger performance capacity without Avaya's prior consent and payment of an upgrade fee.

Named User License (NU). You may: (i) install and use each copy or Instance of the Software on a single Designated Processor or Server per authorized Named User (defined below); or (ii) install and use each copy or Instance of the Software on a Server so long as only authorized Named Users access and use the Software. "Named User", means a user or device that has been expressly authorized by Avaya to access and use the Software. At Avaya's sole discretion, a "Named User" may be, without limitation, designated by name, corporate function (e.g., webmaster or helpdesk), an e-mail or voice mail account in the name of a person or corporate function, or a directory entry in the administrative database utilized by the Software that permits one user to interface with the Software.

Shrinkwrap License (SR). You may install and use the Software in accordance with the terms and conditions of the applicable license agreements, such as "shrinkwrap" or "clickthrough" license accompanying or applicable to the Software ("Shrinkwrap License").

#### **Heritage Nortel Software**

"Heritage Nortel Software" means the software that was acquired by Avaya as part of its purchase of the Nortel Enterprise Solutions Business in December 2009. The Heritage Nortel Software is the software contained within the list of Heritage Nortel Products located at <http://support.avaya.com/LicenseInfo>under the link "Heritage Nortel Products" or such successor site as designated by Avaya. For Heritage Nortel Software, Avaya grants Customer a license to use Heritage Nortel Software provided hereunder solely to the extent of the authorized activation or authorized usage level, solely for the purpose specified in the Documentation, and solely as embedded in, for execution on, or for communication with Avaya equipment. Charges for Heritage Nortel Software may be based on extent of activation or use authorized as specified in an order or invoice.

#### **Copyright**

Except where expressly stated otherwise, no use should be made of materials on this site, the Documentation, Software, Hosted Service, or hardware provided by Avaya. All content on this site, the documentation, Hosted Service, and the product provided by Avaya including the selection, arrangement and design of the content is owned either by Avaya or its licensors and is protected by copyright and other intellectual property laws including the sui generis rights relating to the protection of databases. You may not modify, copy, reproduce, republish, upload, post, transmit or distribute in any way any content, in whole or in part, including any code and software unless expressly authorized by Avaya. Unauthorized reproduction, transmission, dissemination, storage, and or use without the express written consent of Avaya can be a criminal, as well as a civil offense under the applicable law.

#### **Virtualization**

The following applies if the product is deployed on a virtual machine. Each product has its own ordering code and license types. Note that each Instance of a product must be separately licensed and ordered. For example, if the end user customer or Avaya Channel Partner would like to install two Instances of the same type of products, then two products of that type must be ordered.

#### **Third Party Components**

"Third Party Components" mean certain software programs or portions thereof included in the Software or Hosted Service may

contain software (including open source software) distributed under third party agreements ("Third Party Components"), which contain terms regarding the rights to use certain portions of the Software ("Third Party Terms"). As required, information regarding distributed Linux OS source code (for those products that have distributed Linux OS source code) and identifying the copyright holders of the Third Party Components and the Third Party Terms that apply is available in the products, Documentation or on Avaya's website at: [http://](http://support.avaya.com/Copyright) [support.avaya.com/Copyright](http://support.avaya.com/Copyright) or such successor site as designated by Avaya. The open source software license terms provided as Third Party Terms are consistent with the license rights granted in these Software License Terms, and may contain additional rights benefiting You, such as modification and distribution of the open source software. The Third Party Terms shall take precedence over these Software License Terms, solely with respect to the applicable Third Party Components to the extent that these Software License Terms impose greater restrictions on You than the applicable Third Party Terms.

The following applies if the H.264 (AVC) codec is distributed with the product. THIS PRODUCT IS LICENSED UNDER THE AVC PATENT PORTFOLIO LICENSE FOR THE PERSONAL USE OF A CONSUMER OR OTHER USES IN WHICH IT DOES NOT RECEIVE REMUNERATION TO (i) ENCODE VIDEO IN COMPLIANCE WITH THE AVC STANDARD ("AVC VIDEO") AND/OR (ii) DECODE AVC VIDEO THAT WAS ENCODED BY A CONSUMER ENGAGED IN A PERSONAL ACTIVITY AND/OR WAS OBTAINED FROM A VIDEO PROVIDER LICENSED TO PROVIDE AVC VIDEO. NO LICENSE IS GRANTED OR SHALL BE IMPLIED FOR ANY OTHER USE. ADDITIONAL INFORMATION MAY BE OBTAINED FROM MPEG LA, L.L.C. SEE [HTTP://WWW.MPEGLA.COM.](HTTP://WWW.MPEGLA.COM)

#### **Service Provider**

THE FOLLOWING APPLIES TO AVAYA CHANNEL PARTNER'S HOSTING OF AVAYA PRODUCTS OR SERVICES. THE PRODUCT OR HOSTED SERVICE MAY USE THIRD PARTY COMPONENTS SUBJECT TO THIRD PARTY TERMS AND REQUIRE A SERVICE PROVIDER TO BE INDEPENDENTLY LICENSED DIRECTLY FROM THE THIRD PARTY SUPPLIER. AN AVAYA CHANNEL PARTNER'S HOSTING OF AVAYA PRODUCTS MUST BE AUTHORIZED IN WRITING BY AVAYA AND IF THOSE HOSTED PRODUCTS USE OR EMBED CERTAIN THIRD PARTY SOFTWARE, INCLUDING BUT NOT LIMITED TO MICROSOFT SOFTWARE OR CODECS, THE AVAYA CHANNEL PARTNER IS REQUIRED TO INDEPENDENTLY OBTAIN ANY APPLICABLE LICENSE AGREEMENTS, AT THE AVAYA CHANNEL PARTNER'S EXPENSE, DIRECTLY FROM THE APPLICABLE THIRD PARTY SUPPLIER.

WITH RESPECT TO CODECS, IF THE AVAYA CHANNEL PARTNER IS HOSTING ANY PRODUCTS THAT USE OR EMBED THE G.729 CODEC, H.264 CODEC, OR H.265 CODEC, THE AVAYA CHANNEL PARTNER ACKNOWLEDGES AND AGREES THE AVAYA CHANNEL PARTNER IS RESPONSIBLE FOR ANY AND ALL RELATED FEES AND/OR ROYALTIES. THE G.729 CODEC IS LICENSED BY SIPRO LAB TELECOM INC. SEE ONTACT.HTML. THE H.264 (AVC) CODEC IS LICENSED UNDER THE AVC PATENT PORTFOLIO LICENSE FOR THE PERSONAL USE OF A CONSUMER OR OTHER USES IN WHICH IT DOES NOT RECEIVE REMUNERATION TO: (I) ENCODE VIDEO IN COMPLIANCE WITH THE AVC STANDARD ("AVC VIDEO") AND/OR (II) DECODE AVC VIDEO THAT WAS ENCODED BY A CONSUMER ENGAGED IN A PERSONAL ACTIVITY AND/OR WAS OBTAINED FROM A VIDEO PROVIDER LICENSED TO PROVIDE AVC VIDEO. NO LICENSE IS GRANTED OR SHALL BE IMPLIED FOR ANY OTHER USE. ADDITIONAL INFORMATION FOR H.264 (AVC) AND H.265 (HEVC) CODECS MAY BE OBTAINED FROM MPEG LA, L.L.C. SEE [HTTP://](HTTP://WWW.MPEGLA.COM) [WWW.MPEGLA.COM](HTTP://WWW.MPEGLA.COM)

#### **Compliance with Laws**

Customer acknowledges and agrees that it is responsible for complying with any applicable laws and regulations, including, but not limited to laws and regulations related to call recording, data privacy, intellectual property, trade secret, fraud, and music performance rights, in the country or territory where the Avaya product is used.

#### **Preventing Toll Fraud**

"Toll Fraud" is the unauthorized use of your telecommunications system by an unauthorized party (for example, a person who is not a corporate employee, agent, subcontractor, or is not working on your company's behalf). Be aware that there can be a risk of Toll Fraud associated with your system and that, if Toll Fraud occurs, it can result in substantial additional charges for your telecommunications services.

#### **Avaya Toll Fraud intervention**

If You suspect that You are being victimized by Toll Fraud and You need technical assistance or support, call Technical Service Center Toll Fraud Intervention Hotline at +1-800-643-2353 for the United States and Canada. For additional support telephone numbers, see the Avaya Support website: <http://support.avaya.com> or such successor site as designated by Avaya.

#### **Security Vulnerabilities**

Information about Avaya's security support policies can be found in the Security Policies and Support section of [https://](https://support.avaya.com/security) [support.avaya.com/security](https://support.avaya.com/security).

Suspected Avaya product security vulnerabilities are handled per the Avaya Product Security Support Flow [\(https://](https://support.avaya.com/css/P8/documents/100161515) [support.avaya.com/css/P8/documents/100161515](https://support.avaya.com/css/P8/documents/100161515)).

#### **Downloading Documentation**

For the most current versions of Documentation, see the Avaya Support website: <http://support.avaya.com>, or such successor site as designated by Avaya.

#### **Contact Avaya Support**

See the Avaya Support website:<http://support.avaya.com>for product or Hosted Service notices and articles, or to report a problem with your Avaya product or Hosted Service. For a list of support telephone numbers and contact addresses, go to the Avaya Support website: <http://support.avaya.com>(or such successor site as designated by Avaya), scroll to the bottom of the page, and select Contact Avaya Support.

#### **Trademarks**

The trademarks, logos and service marks ("Marks") displayed in this site, the Documentation, Hosted Service(s), and product(s) provided by Avaya are the registered or unregistered Marks of Avaya, its affiliates, or other third parties. Users are not permitted to use such Marks without prior written consent from Avaya or such third party which may own the Mark. Nothing contained in this site, the Documentation, Hosted Service(s) and product(s) should be construed as granting, by implication, estoppel, or otherwise, any license or right in and to the Marks without the express written permission of Avaya or the applicable third party.

Avaya is a registered trademark of Avaya Inc.

All non-Avaya trademarks are the property of their respective owners. Linux® is the registered trademark of Linus Torvalds in the U.S. and other countries.

## **Contents**

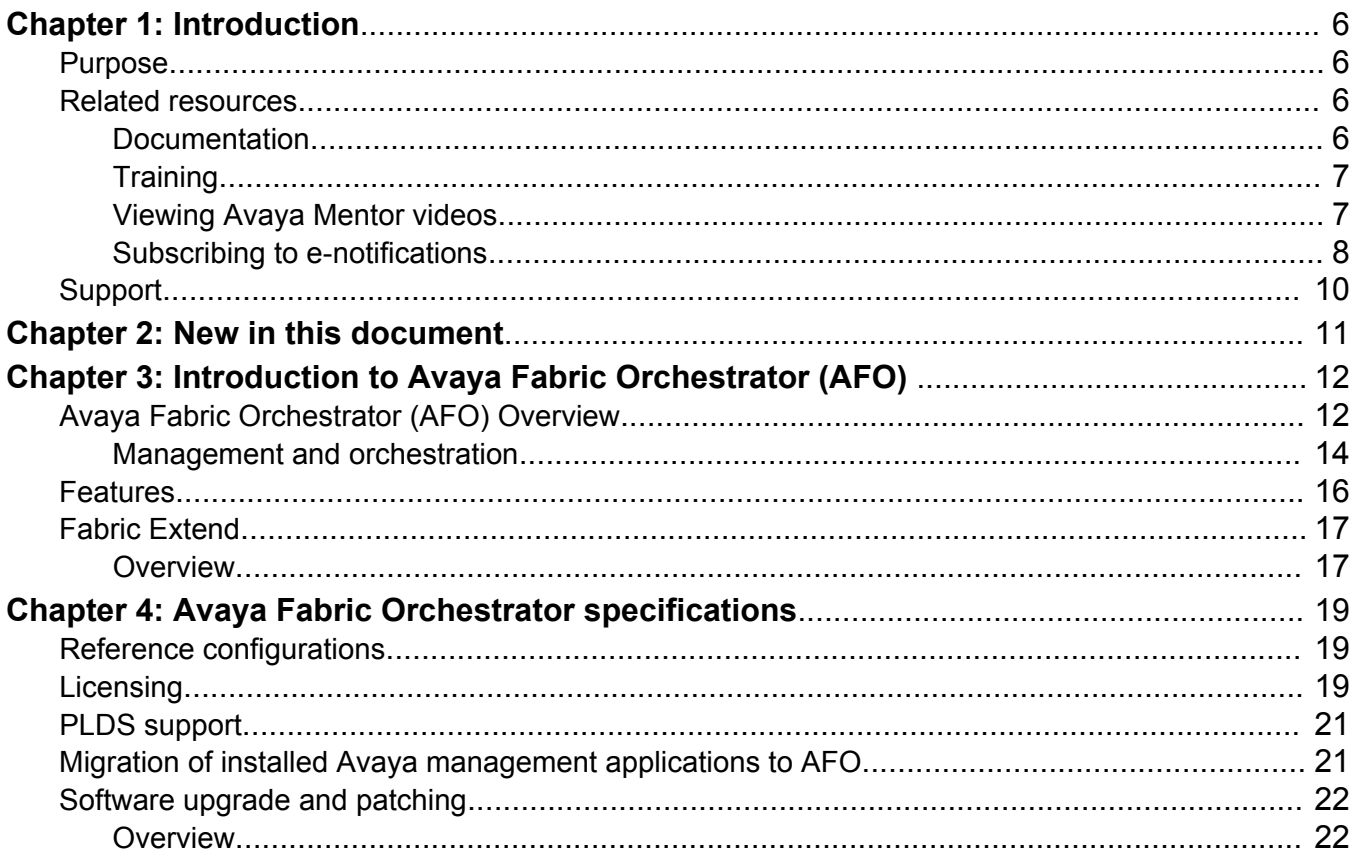

# <span id="page-5-0"></span>**Chapter 1: Introduction**

## **Purpose**

This document describes an Avaya solution from a holistic perspective focusing on the strategic, enterprise, and functional views of the architecture. This document also includes a high-level description of each verified reference configuration for the solution.

## **Related resources**

## **Documentation**

The following table lists the documents related to this product. Download the documents from the Avaya Support website at [http://support.avaya.com](http://support.avaya.com/).

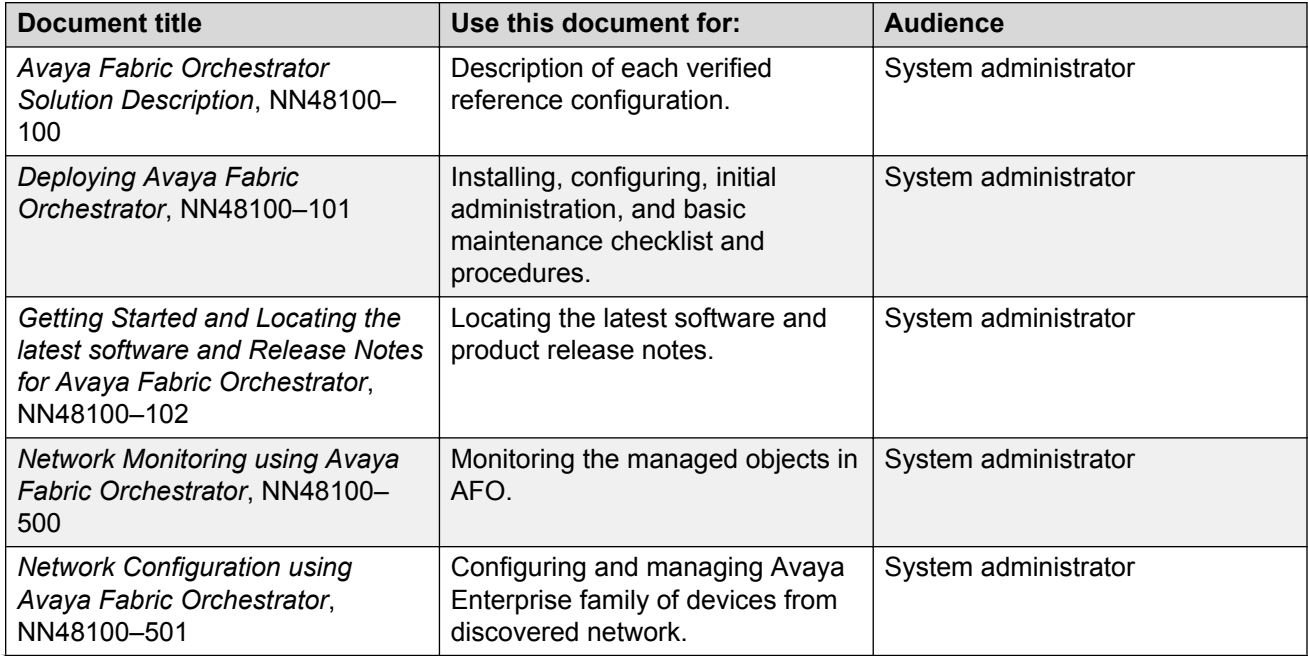

*Table continues…*

<span id="page-6-0"></span>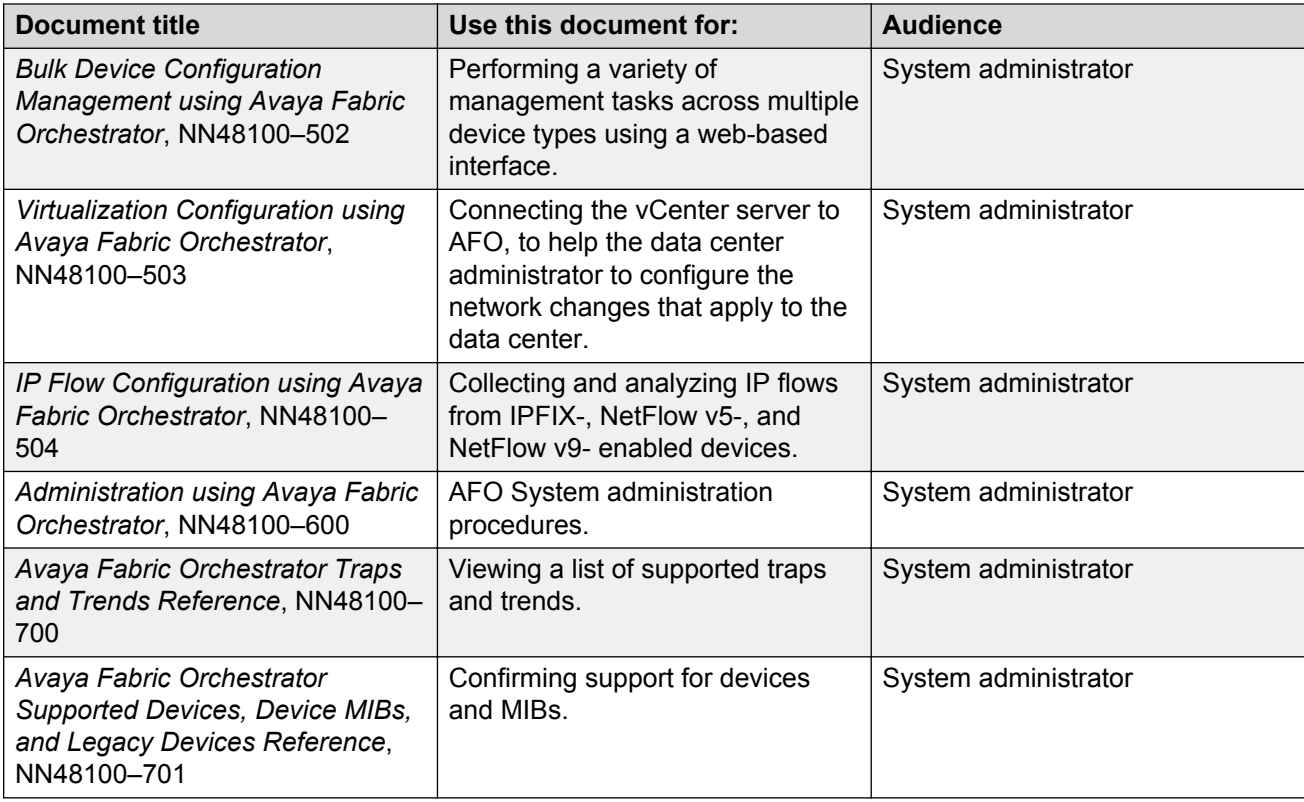

## **Training**

Ongoing product training is available. For more information or to register, you can access the Web site at [http://avaya-learning.com/.](http://avaya-learning.com/)

## **Viewing Avaya Mentor videos**

Avaya Mentor videos provide technical content on how to install, configure, and troubleshoot Avaya products.

### **About this task**

Videos are available on the Avaya Support website, listed under the video document type, and on the Avaya-run channel on YouTube.

### **Procedure**

- To find videos on the Avaya Support website, go to [http://support.avaya.com](http://support.avaya.com/) and perform one of the following actions:
	- In **Search**, type Avaya Mentor Videos to see a list of the available videos.
	- In **Search**, type the product name. On the Search Results page, select **Video** in the **Content Type** column on the left.
- <span id="page-7-0"></span>• To find the Avaya Mentor videos on YouTube, go to [www.youtube.com/AvayaMentor](http://www.youtube.com/AvayaMentor) and perform one of the following actions:
	- Enter a key word or key words in the **Search Channel** to search for a specific product or topic.
	- Scroll down Playlists, and click the name of a topic to see the available list of videos posted on the website.

**Note:**

Videos are not available for all products.

## **Subscribing to e-notifications**

Subscribe to e-notifications to receive an email notification when documents are added to or changed on the Avaya Support website.

### **About this task**

You can subscribe to different types of general notifications, for example, Product Correction Notices (PCN), which apply to any product or a specific product. You can also subscribe to specific types of documentation for a specific product, for example, Application & Technical Notes for Virtual Services Platform 7000.

### **Procedure**

- 1. In an Internet browser, go to [https://support.avaya.com](https://support.avaya.com/).
- 2. Type your username and password, and then click **Login**.
- 3. Under **My Information**, select **SSO login Profile**.
- 4. Click **E-NOTIFICATIONS**.
- 5. In the GENERAL NOTIFICATIONS area, select the required documentation types, and then click **UPDATE**.

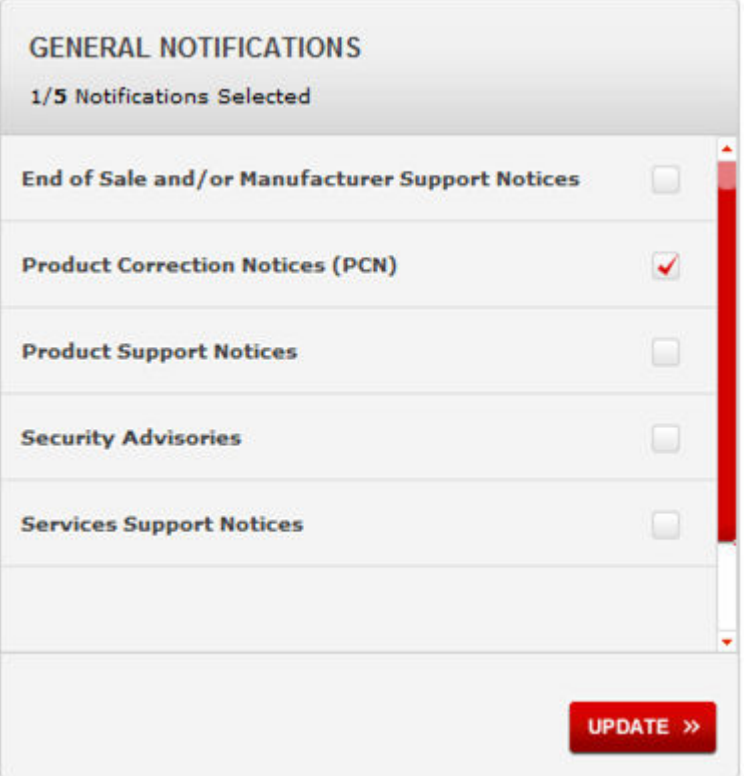

- 6. Click **OK**.
- 7. In the PRODUCT NOTIFICATIONS area, click **Add More Products**.

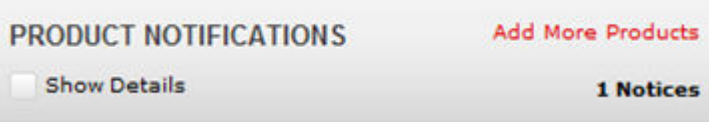

- 8. Scroll through the list, and then select the product name.
- 9. Select a release version.
- 10. Select the check box next to the required documentation types.

#### <span id="page-9-0"></span>Introduction

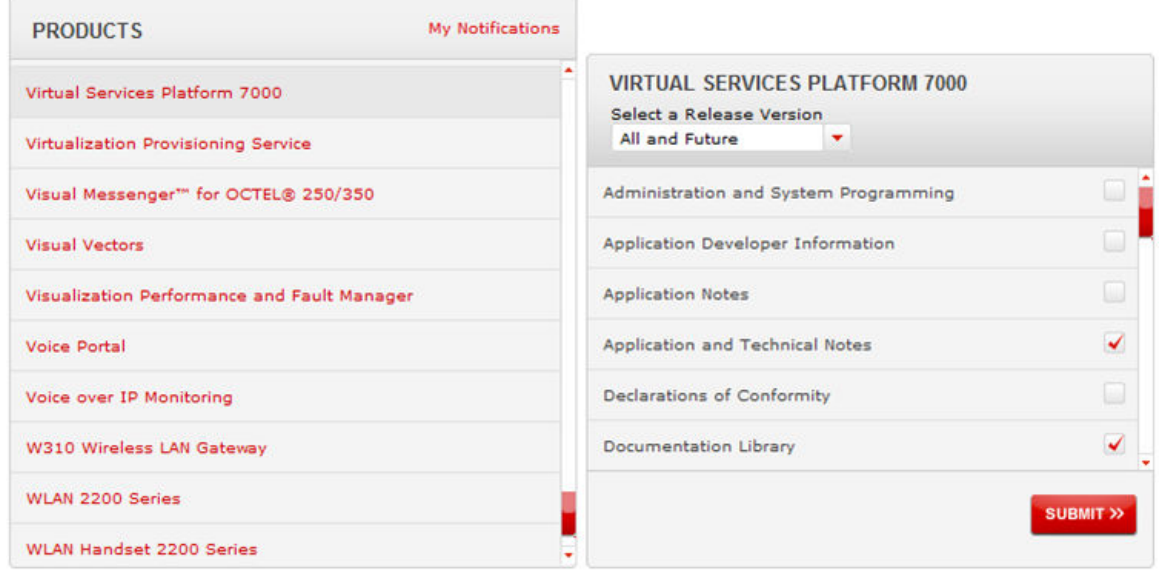

11. Click **Submit**.

## **Support**

Go to the Avaya Support website at<http://support.avaya.com>for the most up-to-date documentation, product notices, and knowledge articles. You can also search for release notes, downloads, and resolutions to issues. Use the online service request system to create a service request. Chat with live agents to get answers to questions, or request an agent to connect you to a support team if an issue requires additional expertise.

# <span id="page-10-0"></span>**Chapter 2: New in this document**

*Avaya Fabric Orchestrator Solution Description*, NN48100–100 is a new document for Release 1.0 so all the features are new in this release. See *Avaya Fabric Orchestrator Release Notes* for a list of supported features.

# <span id="page-11-0"></span>**Chapter 3: Introduction to Avaya Fabric Orchestrator (AFO)**

## **Avaya Fabric Orchestrator (AFO) Overview**

The Avaya Fabric Orchestrator (AFO) is the next generation Management and Orchestration solution from Avaya. AFO creates an open framework for managing networking gear at a higher level of abstraction using Avaya Fabric Networking technology. This solution separates the control and data management planes of the network. AFO architecture is comprised of new and existing products intended to ease onboarding of users and devices to the network.

AFO is a single, pre-installed, easily deployable appliance with a web-based multi-user solution. AFO integrates all its tools in a single device. AFO includes a set of management features that helps lower the TCO, delivers automation, and simplifies operational processes. The following is a list of AFO management features:

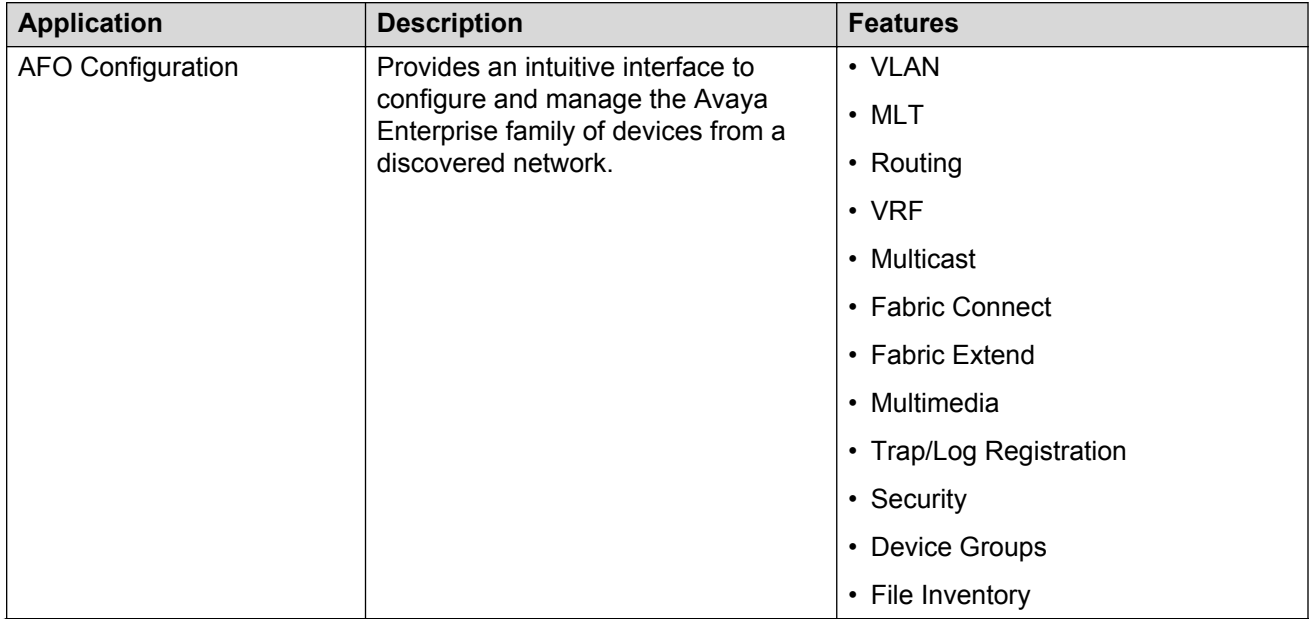

### **Table 1: AFO network management applications**

*Table continues…*

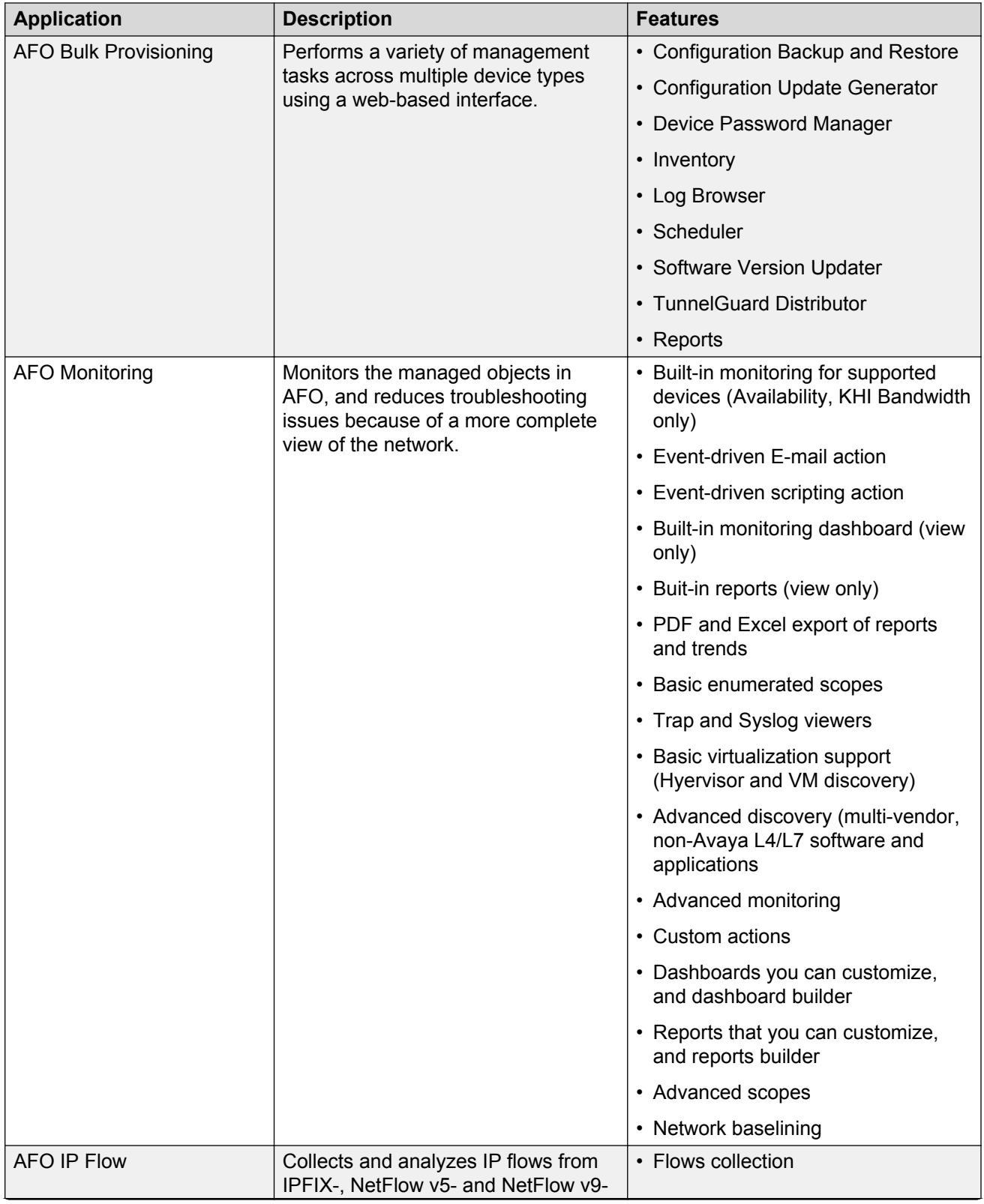

*Table continues…*

<span id="page-13-0"></span>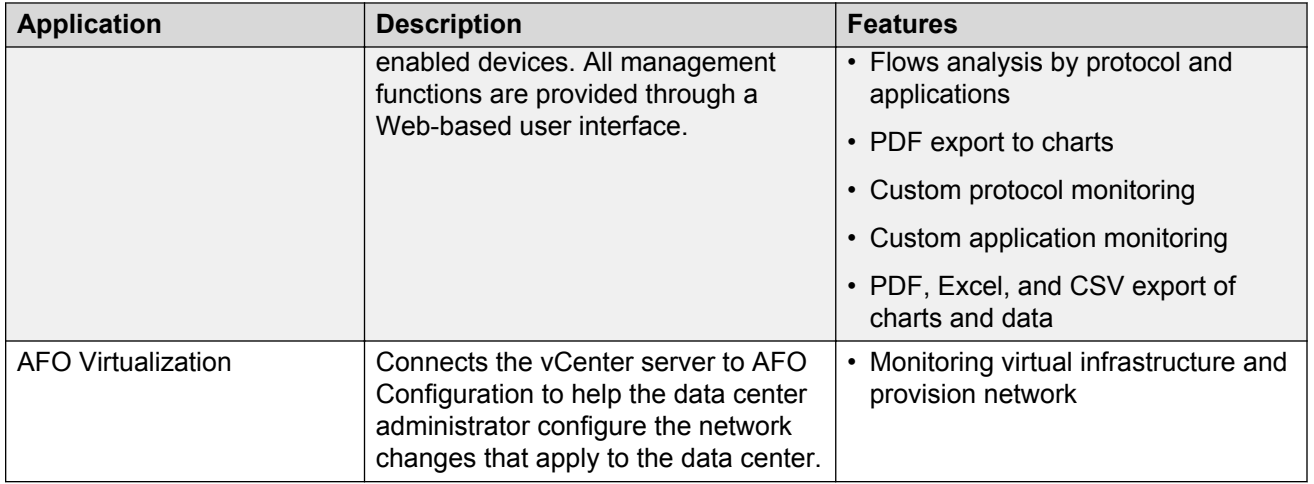

AFO delivers enterprise-class reliability, efficiency, and scaling to mission-critical networks around the globe. Thus, significantly reducing the cost of managing networks.

## **Management and orchestration**

AFO offers management features to deliver automation and simplify operational processes.

### **Unified Management**

Unified Management is an integrated set of functionality that offers best-in-class monitoring, provisioning, and troubleshooting for Avaya network devices. It helps reduce the administration, complexity, and related costs of managing the network through a single unified framework. This allows businesses to centralize and streamline their management workflows, while reducing installation, configuration, and maintenance time.

### **Discovery and visualization**

AFO provides rich discovery and visualization capabilities of Avaya network devices. The application discovers all devices and nodes attached to the network such as servers, storage servers, switches, routers, IP phones, Avaya Aura® applications, and VM hosts. In addition, it identifies the relationships that exist among devices in the network including topology and links. If the security settings allow it, operating systems and applications on servers can also be part of the discovery process.

### **Highlights**

- Network discovery
	- Support for standards, proprietary, application, and OS-based discovery
	- Device information can be used to provide a network inventory listing
	- Devices can be classified based on their function in the network such as core switches and Internet routers
- Network visualization
	- Hierarchy-based topology and service-based views
	- Device connectivity and their relationships to each other

### **Configuration and orchestration**

Configuration and orchestration in AFO provides topology based network wide configuration and provisioning for the Avaya enterprise family of devices. AFO simplifies the configuration and provisioning process, so that IT resources can focus on managing the network.

**Highlights** 

- Consolidates configuration, provisioning, and orchestration through topology-driven, Webbased, integrated network management
- Supports multiple concurrent users and includes powerful access controls such as role-based user control functionality
- GUI-driven, network-wide configuration and provisioning of new or existing network devices
- Device element management, inventory, updates, and device and user access control through centralized element management
- Simplified, intuitive wizards and easy-to-use templates that can be reused as required
- A common set of configuration commands can be run on multiple system devices
- Automate routine backups with regular device backups
- Automate the management of security updates
- User-based views allow administrators to create device groupings, which can be assigned to users and displayed on the topology map.
- Advanced event management allows administrators associate colors to trap types or severities. The topology map icons in the trap can be color-highlighted and sent through an email to users.
- Proactive change management compares device configurations with a previous baseline and generates a report or an email.
- IP phone discovery with centralized oversight of related Ethernet switch parameters.
- Scalability to manage large networks
- Automatically synchronize changes to the network. For example, VM configurations such as adding, moving, and changing are monitored and applied automatically to the network.

### **Monitoring and diagnostics management**

Using information collected from the network and the devices, AFO performs status monitoring and sends the information required to perform event correlation and route cause analysis (RCA). AFO determines the most likely cause of the network outage by correlating all network events and determining the primary and secondary devices affected.

AFO also provides a set of event handling features. An action can be associated with an event so that the action runs automatically when the event appears on a specific device. For example, sending an email notification or paging the appropriate personnel.

**Highlights** 

- SNMP Trap Receiver and Syslog Collector
- Event correlation
- Device status monitoring
- Event handling and scripting
- <span id="page-15-0"></span>• MIB compiler and browser
- Layer 2 and 3 diagnostics management, including tools such as ICMP ping, SNMP Gets, MIB Walker, and Browser.

#### **Performance management**

AFO provides basic performance management features to help two key activities in a customer environment: capacity planning and change monitoring.

AFO monitors thresholds on any instance and reports if thresholds reach or exceed. For example, if traffic on a particular link exceeds a pre-determined threshold, such as 30 percent, AFO records and reports the performance.

**Highlights** 

- Instance-based performance monitoring (MIB-browser based)
- Long-term (trending) performance monitoring

#### **Application performance management**

AFO provides tools to monitor, analyze, and report application behaviors and their bandwidth utilization trends. AFO uses standard IP Flow technology combined with analysis using packet capture, trending, and alert notification capabilities.

**Highlights** 

- IPFIX collector that supports IPFIX (Netflow v5 and v9) flows
- Real time analysis of the flow to provide trending and traffic pattern
- View of top 10 customers of network resources at various levels within network hierarchy

#### **Virtualization provisioning**

AFO provides VM agnostic lifecycle management and support for multiple vCenters in a large data center. With service profiling definition, you can create fabric connections per service. The AFO network follows VM and supports dynamic fabric provisioning.

**Highlights** 

- Hypervisor VM agnostic lifecycle management
- Support for multiple vCenters in a large data center
- Service profiling definition allowing creation of fabric connections per service
- Supports dynamic fabric provisioning

## **Features**

AFO provides the following benefits:

#### **One appliance**

AFO is a single, pre-installed appliance that is easy and quick to deploy, and provides tools that are integrated in a single device to reduce deployment time and complexity.

### <span id="page-16-0"></span>**Unified management**

AFO provides unified management of wired, wireless, physical, and virtual resources to provide a single point to monitor and manage all Avaya elements.

### **User interface**

AFO has an integrated user interface for a common user experience, with data-driven menus, that simplifies management of all Avaya systems.

### **Two-click application access**

You can access any application from the AFO web interface in two clicks. Click or move the mouse pointer over an application on the menu bar located at the top of the AFO window to access the primary level application page. The tools within the primary applications may require more clicks.

### **Fabric support and attach**

AFO automates the Avaya experience with Fabric Connect and creates mapping between Avaya endpoints and infrastructure. AFO enables VMware-automated virtual machine orchestration, and automates the creation of end-to-end connectivity and uniform quality of experience. AFO is an appliance with auto-attach to Avaya fabric, known as Avaya OVS.

### **SDN-based**

AFO is the core building block of the SDN controller. AFO is a consolidated management system that provides the necessary building blocks to enable an SDN controller through northbound REST interfaces, Open Stack drivers and plug-ins.

#### **Increased scalability**

AFO provides scaling of up to 5000 devices for configuration workflows.

### **Automatic one-click upgrade and patching**

AFO provides the ability to upgrade and update the system with one-click. AFO automatically downloads the applicable updates and binary configuration files directly from the Avaya Product Licensing and Distribution System (PLDS) repository.

## **Fabric Extend**

Fabric Extend provides the ability to extend Fabric Connect across non-SPB networks and devices. Using this feature you can merge multiple isolated SPB clouds into a single SPB network by creating VXLAN tunnels between Backbone Edge Bridges (BEBs). The configuration module in AFO supports enabling Fabric Extend using the Fabric Extend view.

## **Overview**

The Fabric Extend view provides a graphical management interface for administrators to configure fabric extensions.

Every Fabric Extend network deployment involves creating numerous bidirectional tunnels. Fabric Extend view automates the provisioning of these tunnels by using Fabric Extend domains. When you add nodes to a Fabric Extend domain, Fabric Extend view automatically creates tunnels between the nodes belonging to the same domain. Fabric Extend view also ensures error-free bidirectional tunnel provisioning.

The Fabric Extend feature views the fabric extension as a bidirectional tunnel consisting of two compatible unidirectional tunnels one each configured on the two concerned devices. Thus Fabric Extend view manipulates the tunnels as bidirectional tunnels.

### **R3** Note:

The fabric can be extended using layer-2 Vlan or SPBoIP. Fabric Extend view in AFO 1.0 supports only SPBoIP tunnels.

### **Fabric Extend functions**

Fabric Extend view provides the following functions:

- Identifies Fabric Extend capable switches.
- Provides an easy way to group and manage a set of Fabric Extend capable switches using domains characterized by the type of topology the group forms. For example: Mesh, Hub-and-Spoke.
- Provides an easy way to configure and manage point-to-point fabric extensions.

### **Fabric Extend domains**

Fabric Extend Domains represent a topological arrangement or grouping of Fabric Extend capable devices. There are two types of Fabric Extend domains:

- **Mesh** This type of domain creates full-mesh tunnels between all nodes (switches). If you add a switch to a mesh domain, Fabric Extend automatically builds Fabric Extend tunnels to all the other switches in the domain.
- **Hub-and-Spoke** This type of domain identifies each node as either a hub or a spoke.
	- Hub nodes automatically establish bidirectional tunnels with all nodes in the domain.
	- Spoke nodes automatically establish bidirectional tunnels only with the hub nodes in the domain.

### **Point-to-Point tunnels**

You can use Fabric Extend view to provision your own tunnels between Fabric Extend-capable nodes. You must specify the tunnel configuration for both ends of the tunnels.

For more information on Fabric Extend, see *Configuring Avaya Fabric Connect on VSP Operating System Software*, NN47227-510.

# <span id="page-18-0"></span>**Chapter 4: Avaya Fabric Orchestrator specifications**

## **Reference configurations**

AFO is a hardware appliance that operates virtualized management modules on a RedHat Enterprise Linux (RHEL) Kernel-based Virtual Machine (KVM) Hypervisor.

## **Licensing**

Licensing in AFO uses the System Manager WebLM as the license server to add or remove licenses.

Each AFO appliance requires a license. The licenses are node locked to the appliance and the WebLM server, hence they cannot be transferred from one appliance to the other. There are three types of licenses: 250-Node, 1500-Node, and 5000-Node. The type of license you purchase determines the device count and features available for each application. The Advanced Monitoring license includes all the applications and features.

License activations in PLDS require the HostID of the WebLM server and Monitoring VM HostID for inclusion in the license file. The HostID of the WebLM server is displayed on the Server Properties page of the WebLM.

### **License Type**

There are three types of licenses. The following list outlines the types of AFO licenses:

- *250-Node*
- *1500-Node*
- *5000-Node*

The following table outlines the device count for each module.

#### **Table 2: Device count for modules**

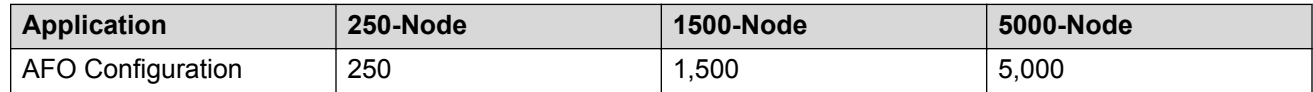

*Table continues…*

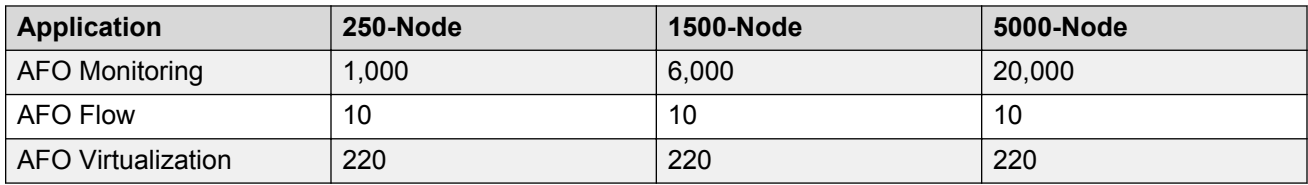

The following table outlines the device count for the AFO Monitoring module.

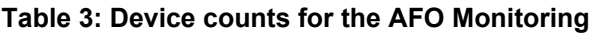

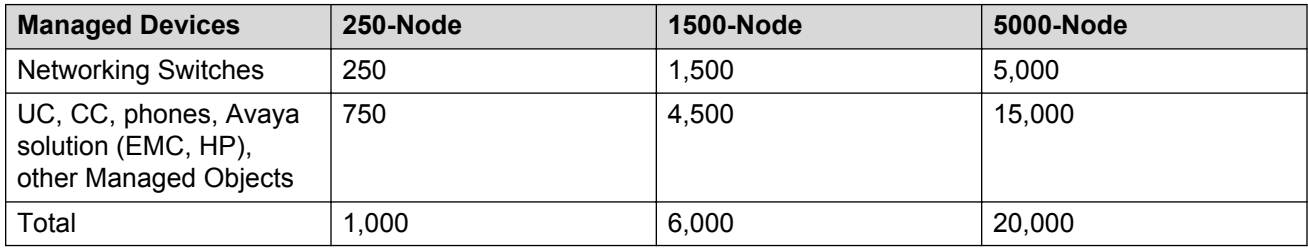

### **Additional features**

At the time of acquiring a license, you must select any additional features you wish to access along with the license type. These additional features include the Advanced Monitoring and Fabric Extend features.

The Advanced Monitoring feature is available for all three license types and can be enabled or disabled based on your requirement.

If you wish to purchase any additional features after you acquire a license, you can contact Avaya support to receive a new license for AFO from PLDS. You must replace the existing license with the new license on the WebLM server.

### **Trial version**

AFO provides a trial version of 45 days which will be available soon after the configuration of AFO on the hardware appliance for the first time. You do not require any trial license file to run the trial version. The standard license will be active during the trial period.

### Grace Period

A grace period of 30 days is available in case of any of the following scenarios :

- The absence of license after the trial period expires or at any given time.
- If after installing license there is any loss of connectivity to the license (WebLM) server.

For more information about licenses, see *Administration using Avaya Fabric Orchestrator*, NN48100–600.

## <span id="page-20-0"></span>**PLDS support**

Avaya Product Licensing and Distribution System (PLDS) enables you to perform licensing and entitlement management. Avaya Solution Software Director (SSD) uses PLDS's API to query for entitlement information and download required software bundles and other files automatically.

### **Note:**

Internet connectivity is required to use PLDS.

SSD checks for the entitled software based on PLDS login information provided in Management Server Console (MSC) preferences. To download files automatically, ensure that your system has connectivity to the Internet. Alternatively, you can use SSD to upgrade your system in Advanced mode when you do not have connectivity to the Internet.

For more information about how to generate a license file, see *Getting Started with Avaya PLDS for Avaya Networking Products*, NN46199-300. All licensing activities are performed through the Avaya PLDS Portal at [http://plds.avaya.com.](http://plds.avaya.com./)

## **Migration of installed Avaya management applications to AFO**

If you are using the current Avaya network management applications, Avaya Configuration and Orchestration Manager (COM), Avaya Bulk Configuration Manager (BCM), Avaya Visualization Performance and Fault Manager (VPFM), Avaya IP Flow Manager (IPFM), and Avaya Virtualization Provisioning Service (VPS), you can migrate the application data, including add-ons, to AFO.

You can migrate data to AFO from the following applications.

- COM 3.1 and later
- VPS 1.1 and later
- IPFM 2.1 and later
- VPFM 3.0 and later

Application data includes:

- device credentials
- users
- roles
- certificates and security policies

For more information about migrating installed Avaya management applications to AFO, see *Deploying Avaya Fabric Orchestrator*, NN48100–101.

## <span id="page-21-0"></span>**Software upgrade and patching**

## **Overview**

Upgrading is the process of updating the existing managed elements software version with a new version. In Avaya Fabric Orchestrator (AFO), the managed elements include; the virtual machine, applications for all the elements, and devices that are managed by AFO.

Software Patch (Update or Feature Pack) is an incremental change to the major release in terms of new features and bug fixes. The process of applying this patch is software patching.

The Solution Software Director (SSD) checks the compatibility of the available software with the AFO managed elements and recommends the required upgrades and updates based on your entitlements.

### **Solution Software Director (SSD)**

You can perform software upgrade and patching using SSD through the AFO web interface. On the menu bar, click **Administration** > **Solution Software Director** to perform a software upgrade. You can upgrade AFO using any one of the following two methods depending on the scenarios as defined in the table below:

- Easy mode upgrade
- Advanced mode upgrade

The following table lists different scenarios and type of upgrades:

#### **Table 4: Type of Upgrades**

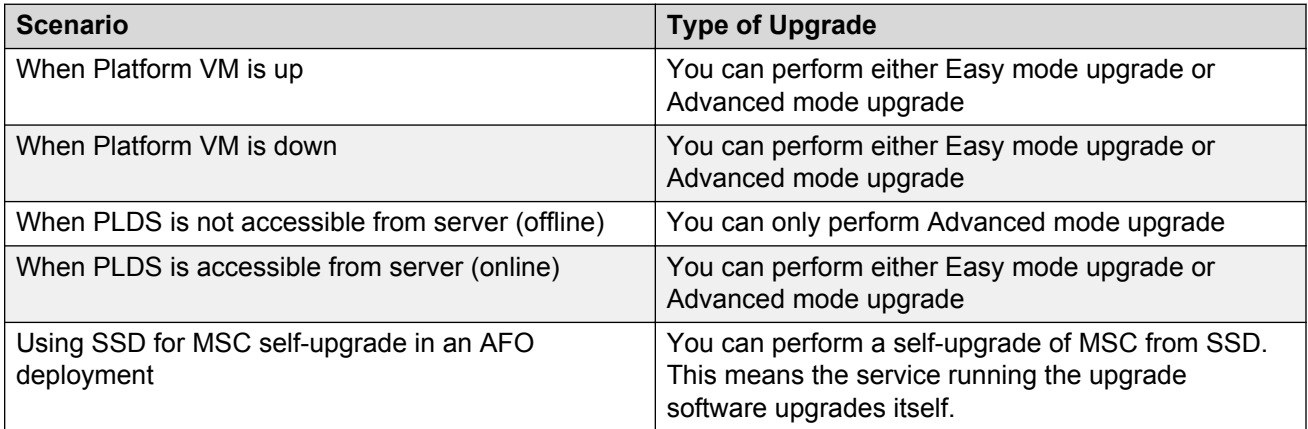